# SMR

Sql Metadata Repository Installatiehandleiding

# SMR - Installatiehandleiding

# Inhoud

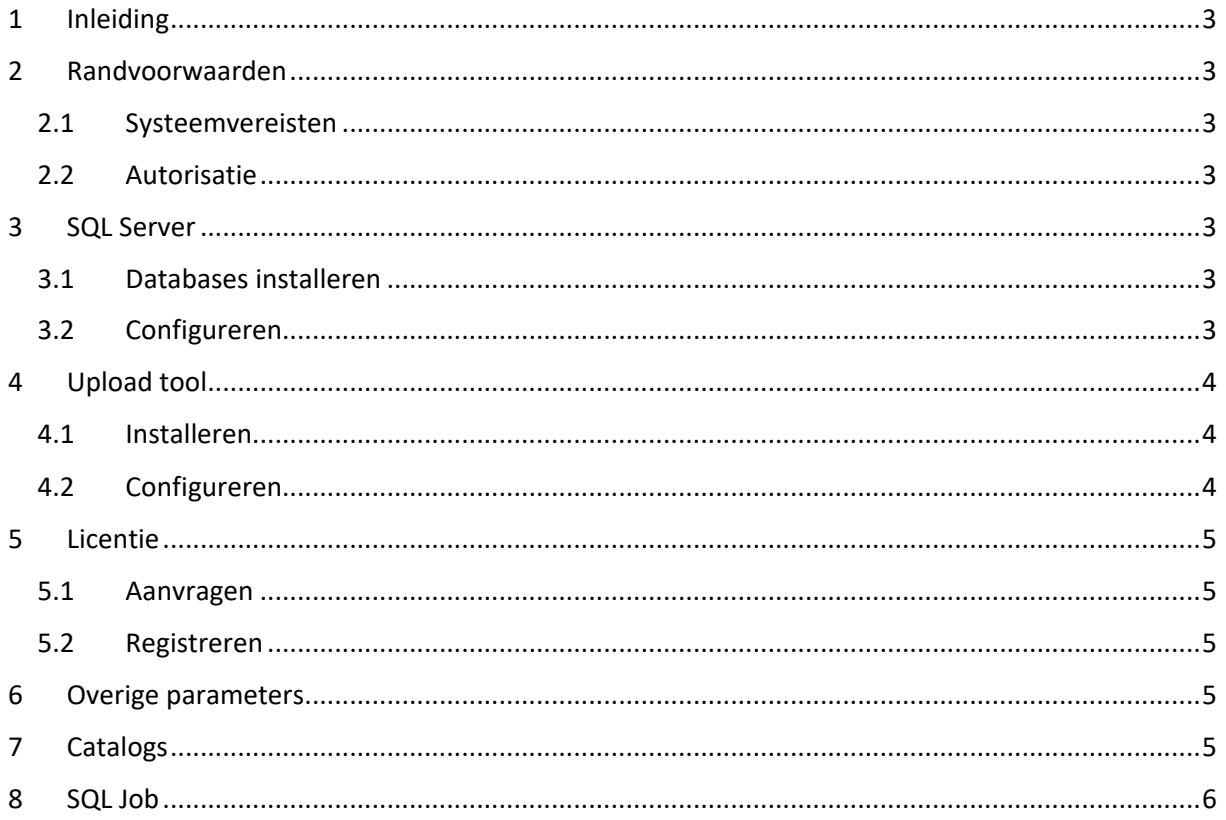

# <span id="page-2-0"></span>1 Inleiding

SMR staat voor SQL Metadata Repository, zie ook de Gebruikershandleiding voor de gebruikte terminologie en een uitgebreide beschrijving.

# <span id="page-2-1"></span>2 Randvoorwaarden

#### <span id="page-2-2"></span>2.1 Systeemvereisten

- SQL Server 2012 of hoger, standard editie
- Non dedicated, kan op bestaande installaties worden toegevoegd
- CLR enabled
- xp\_cmdshell enabled
- .NET Framework 4.5 geïnstalleerd
- 5GB diskspace (geen ervaringsgegevens bekend maar dit is al erg ruim)
- Agent XP's en SQL Server Database Mail enabled en ingericht (indien wordt gekozen voor overzichten per mail)
- Internet toegang vanaf de database server (indien gekozen wordt voor overzichten uploaden)
- Ad hoc queries moeten enabled zijn op de SMR instance

N.B.: systeemvereisten voor de SMR instance die programmatisch instelbaar zijn, worden bij de installatie daadwerkelijk zo ingesteld, zie *[3.2](#page-2-6) [Configureren](#page-2-6)*.

### <span id="page-2-3"></span>2.2 Autorisatie

Per catalog kunnen credentials worden gespecificeerd, de betreffende user heeft op de bron database de rol *db\_datareader* nodig om de metadata op te kunnen halen.

De credentials worden bij de catalog opgeslagen in tabel *SMR\_Data.dbo.Cat*, uiteraard worden evt. Passwords versleuteld. Indien er geen credentials zijn gegeven, dan wordt uitgegaan van Integrated Security wat inhoudt dat degene die het proces uitvoert die autorisatie moet hebben.

Wanneer het proces als Job wordt uitgevoerd - wat de normale gang van zaken zal zijn - dan zal bij Integrated Security het SQL Agent account daarvoor geautoriseerd moeten zijn op de brondatabases.

# <span id="page-2-4"></span>3 SQL Server

#### <span id="page-2-5"></span>3.1 Databases installeren

Restore de geleverde backups naar de gewenste locatie, pas de database namen niet aan.

N.B.: dit is een SQL Server 2012 backup, restoren naar eerdere versies is niet mogelijk.

#### <span id="page-2-6"></span>3.2 Configureren

Open een query venster op de SQL Server en voer uit:

SMR\_Core.dbo.up\_AutoConfig

#### Dit zorgt ervoor dat:

- database owner van SMR\_Core 'sa' is;
- database owner van SMR\_Data 'sa' is;
- XP\_CMDSHELL is enabled;
- CLR is enabled;
- Agent XP's zijn enabled;
- Database Mail XP's zijn enabled;
- Login SMR\_Uploader is aangemaakt en gekoppeld aan de database User;
- License wordt geïnitialiseerd: de ProductCode wordt gegenereerd en getoond t.b.v. het aanvragen van de Licentie *bewaar deze!*;
- Default Systeemparameters worden aangemaakt.

# <span id="page-3-0"></span>4 Upload tool

De tool *SMRUploader.exe* en Dynamic Link Library *DDCrypt2.dll* moeten 'ergens' samen in één map op de SMR database server worden geplaatst.

Vervolgens wordt in de Parameter tabel het pad naar de Upload tool opgeslagen, samen met de credentials voor de Webserver zodat SMR deze op de achtergrond kan uitvoeren.

#### <span id="page-3-1"></span>4.1 Installeren

Bepaal waar de bestanden moeten komen en plaats ze daar.

#### <span id="page-3-2"></span>4.2 Configureren

Open een query venster op de SQL Server en voer uit:

exec SMR Core.dbo.up Register UploadParameters <Parameters>

De parameters (door een komma gescheiden) zijn:

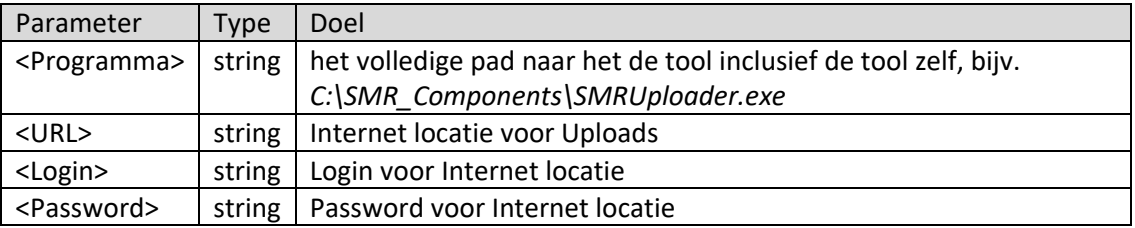

Deze waarden dienen beschikbaar te worden gesteld door de beheerder van de internet locatie;

• <URL>, en zijn het internet adres en de credentials voor de URL waarnaar wordt ge-upload, te verstrekken door de leverancier van de Webservice.

Bij deze registratie wordt getest of het programma uitvoerbaar is, we verwachten daarbij -4 als returnwaarde omdat daarbij verder geen parameters worden opgegeven, één en ander is beschreven in de Gebruikershandleiding bij de Upload tool.

#### Output (voorbeeld):

Uploader is found at the specified location: '<Locatie>\SMRUploader.exe' Uploader can be executed; returned -4 as expected Uploader Parameters are updated

# <span id="page-4-0"></span>5 Licentie

### <span id="page-4-1"></span>5.1 Aanvragen

Bij *[3.2](#page-2-6) [Configureren](#page-2-6)* is een ProductCode gegenereerd, geef deze door aan de leverancier en vermeld erbij voor hoeveel databases een licentie gewenst is. Op basis daarvan wordt de RegistratieCode verstrekt.

Indien deze ProductCode niet is bewaard dan is deze op te vragen; open een query venster op de SQL Server en voer uit:

select SMR Core.dbo.exf Get ProdCode()

#### <span id="page-4-2"></span>5.2 Registreren

De leverancier verstrekt de volgende gegevens:

- LicentieType
- GeldigheidsDatum
- RegistratieCode

Deze kunnen in het systeem worden ingevoerd; open een query venster op de SQL Server en voer uit:

```
exec exp_License_Register '<Type>', '<Datum>', '<Code>'
```
# <span id="page-4-3"></span>6 Overige parameters

In de hiervoor gegeven stappen zijn SP's gebruikt voor het configureren van bepaalde onderdelen, overige onderdelen kunnen worden geconfigureerd door rechtstreeks de tabel *SMR\_Data.dbo.Parameter* te editen.

Sommigen hebben een default waarde maar er zijn er twee die specifiek ingesteld moeten worden voor de omgeving waarin SMR is geplaatst:

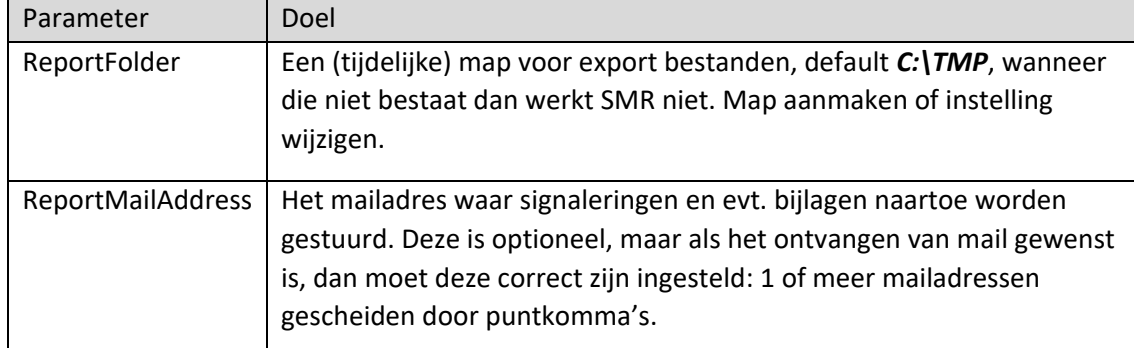

De complete set parameters is beschreven in de Gebruikershandleiding.

# <span id="page-4-4"></span>7 Catalogs

Wanneer alles hiervóór is gedaan dan is het systeem op zich klaar voor gebruik. Het systeem 'weet' alleen nog niet welke catalogs het moet controleren.

Registreren van Catalogs is beschreven in de Gebruikershandleiding.

# <span id="page-5-0"></span>8 SQL Job

Het is gebruikelijk om dergelijke processen als SQL Server Job te laten draaien, advies is om dat hierbij ook te doen; maak een Job te maken die dagelijks in database *SMR\_Core* de SP *up\_Check* uitvoert, deze verzorgt het gehele proces van controle t/m signalering via mail en/of upload.